# *Rapid Development of Web Applications with HTML DB*

#### New York Metro Oracle User Group Day September 21st, 2004

Presented By: Jeff Bernknopf, President Technical Advantage Associates

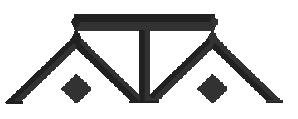

*Agenda*

- Overview
- Components and Features
- Creating a New Application
- Adding Page Components
- Types of Systems
- Q & A

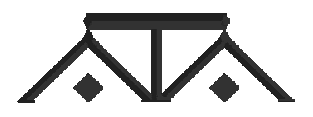

# *HTML DBOverview*

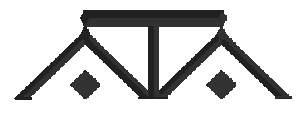

# *What is HTML DB?*

- A RAD tool for developing web apps in a browser-based, declarative manner with wizards
- An application stored as meta-data and rendered at run-time
- Dynamically generated HTML that is fast!
- PL/SQL No Java
- Allows you to perform any task that you can accomplish in SQL or PL/SQL
- Web-based team development environment

# *HTML DB's History*

- Concepts based on WebDB
- Developed as underlying technology for Oracle Web Calendar (1999)
- In 2000, Larry Ellison gave his blessing to continue but he wanted a hosted service
- First launched as service in June, 2002 under the name "Project Marvel"
- Decision to productize came in Sept., 2002
- On 1/31/2004, HTML DB became a support component of Oracle 10g and 9iR2

### *Installation vs. Hosted Service*

- Oracle provides a hosted HTML DB service at at htmldb.oracle.com where you can Apply for a free account
- You can also download and install locally
	- – Run the installation script on any 9.2.0.3 or better database. Also requires Apache listener.
	- $-$  Export / Import applications from hosted service to your local system
- Included as part of the Oracle 10g Release
- Excellent support via OTN discussion forum (http://otn.oracle.com/products/database/ htmldb/index.html

# *Download from htmldb.oracle.com*

- Uses an Apache server with mod\_plsql. Requires configuration of a DAD
- Can also use:
	- $-$ 9iAS (mod\_plsql is standard)
	- – OC4J (requires mod\_plsql from DBPrism) http://www.dbprism.com.ar/dbprism/doc/docs/ OC4J.html
- Requires 9.2.0.3 of the database or higher
- Excellent installation guide included

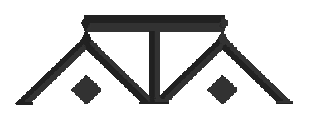

## *When to Use HTML DB*

- You are, or have developers who are, skilled in SQL and PL/SQL
- Your application is database-centric
- Your application can be developed using a hosted service
- You are comfortable with a declarative/4GL programming model
- You want to migrate an Access / Excel application to Oracle
- You have a web application to develop

# *Components and Features*

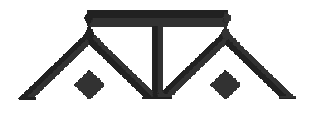

# *Main Components*

- SQL Workshop
	- Interact with your database as with SQL\*Plus, but visual
	- – Data dictionary and object browsing, query by example
- $\bullet$  Data Workshop
	- Load and extract data fromthe database
	- Turn a spreadsheet into a table in a few seconds
- • Application Builder
	- Centerpiece of HTML DB
	- Loaded with wizards
	- –Reports, forms and charts
	- Connect pages using branches
	- 75 pre-defined widgets
	- – Basic HTML, pop-up lists, calendars, etc.
	- Full data entry validation

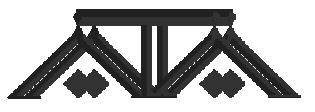

#### *HTML DB Welcome Page*

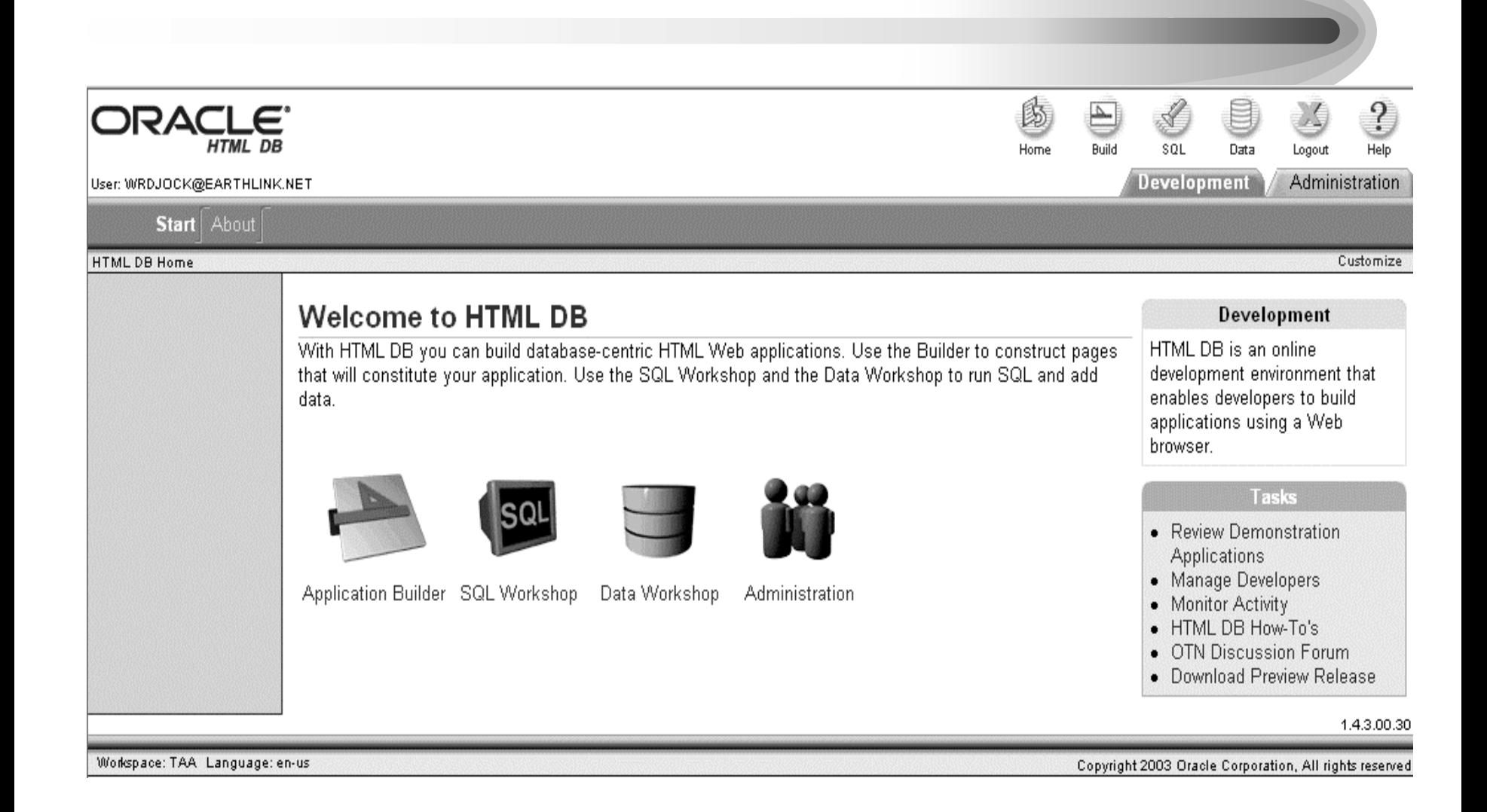

*Application Builder*

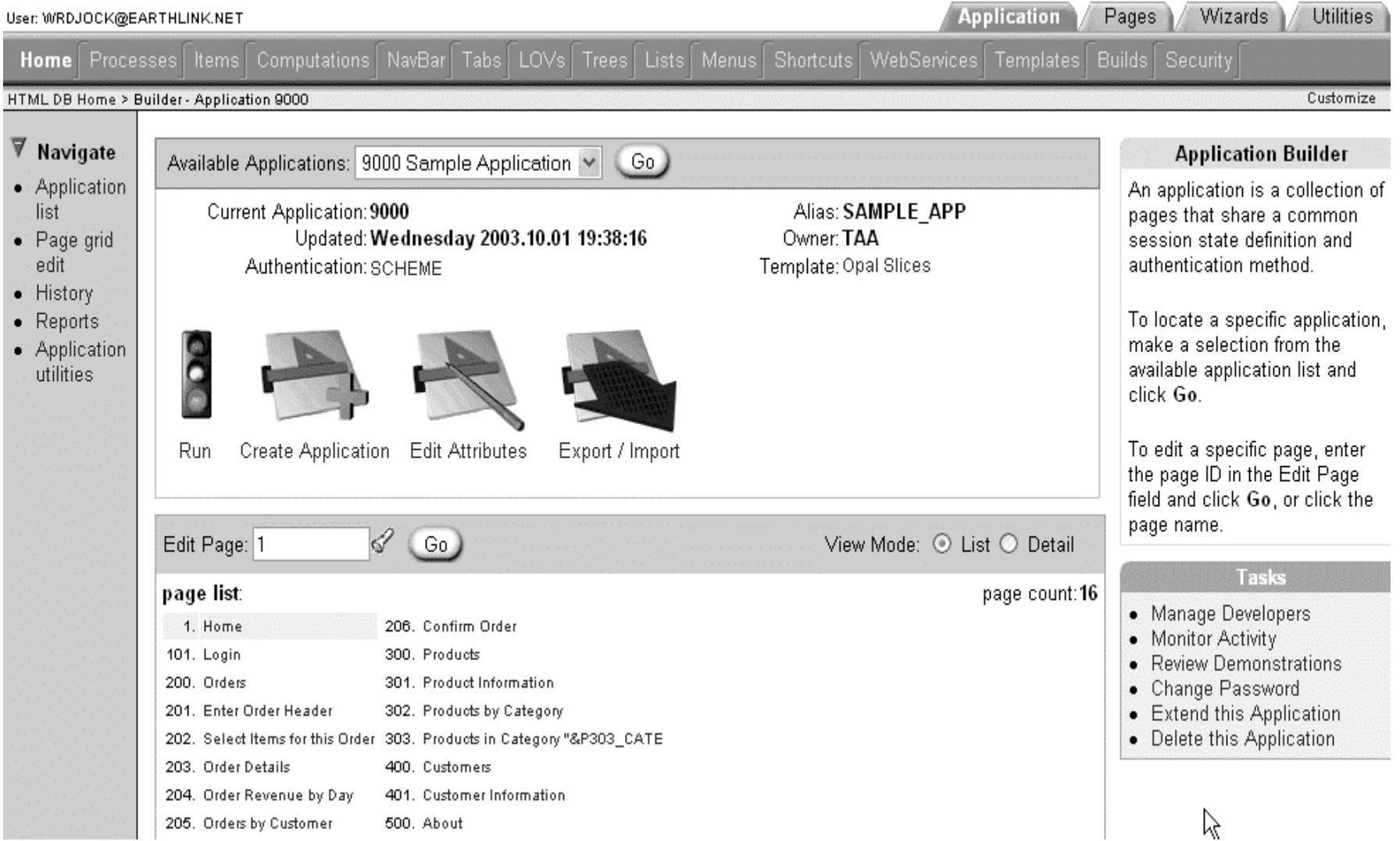

# *More Features*

- • Session and StateManagement
	- Each user has a session
	- – Valid username/password is required
- User Interface Control
	- Look-and-feel is separate from application logic
	- Extensive templates at a variety of levels
- Flexible Authentication and Authorization Schemes
	- – Can use pre-built / built-in methods or custom
- Extensive Navigation Control
	- Tabs
	- Links
	- Menus
- •File upload/download
- •Email integration

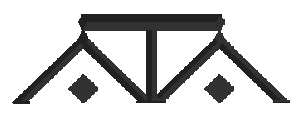

# *Creating a New Application*

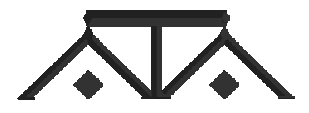

# *Application Creation Options*

#### User: WRDJOCK@EARTHLINK.NET

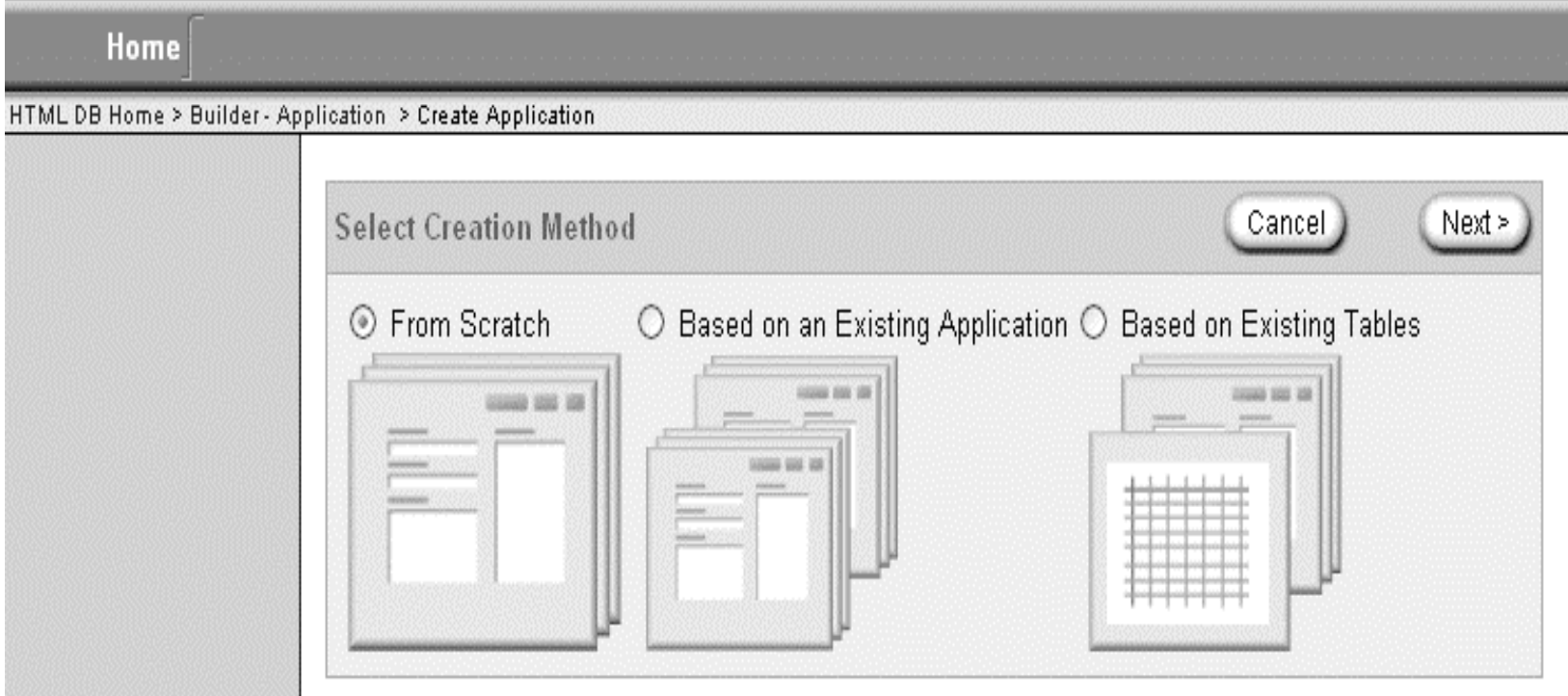

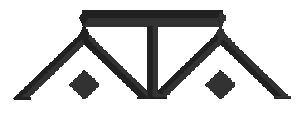

# *Naming the Application*

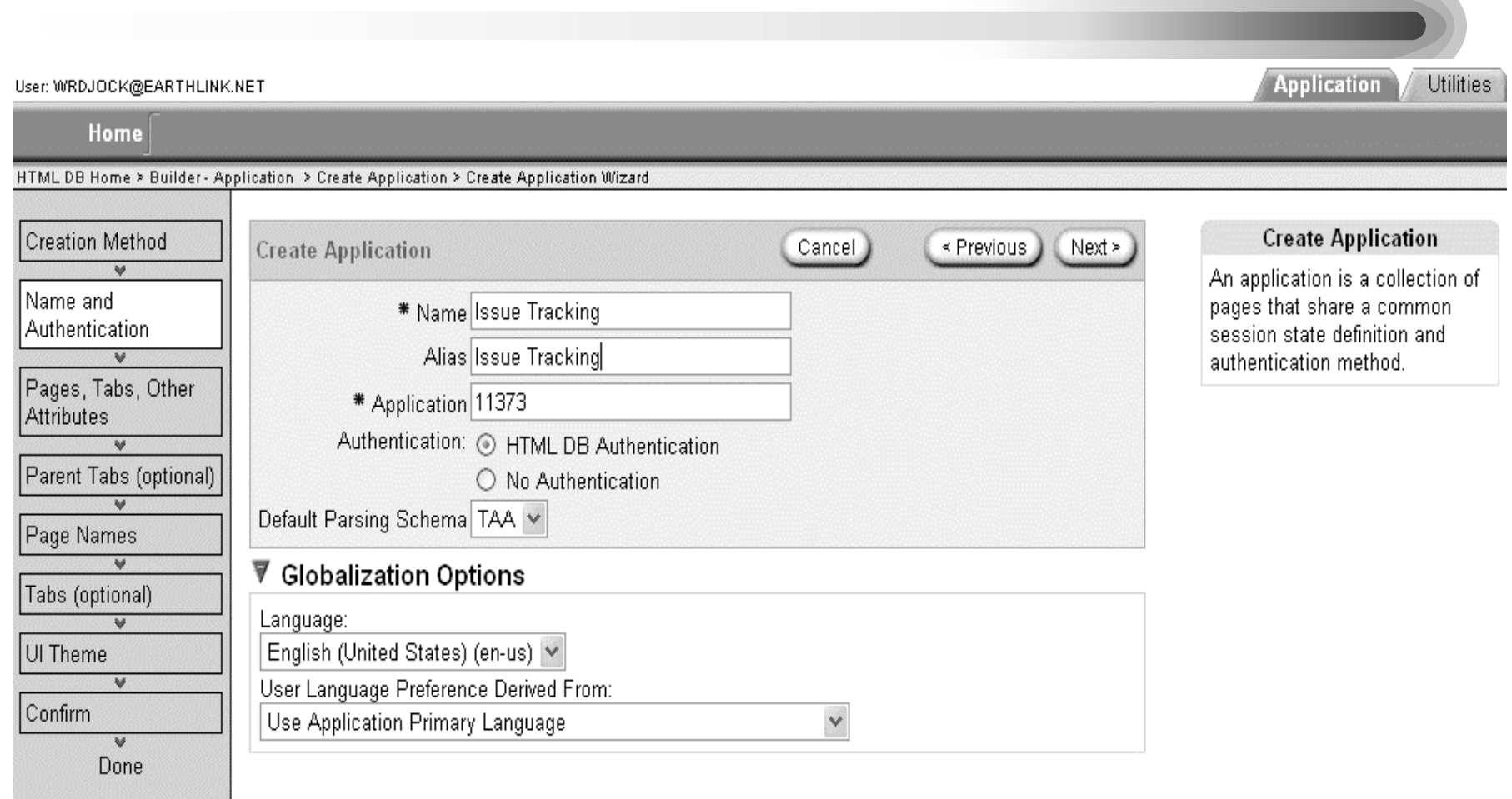

## *Tab and Page Options*

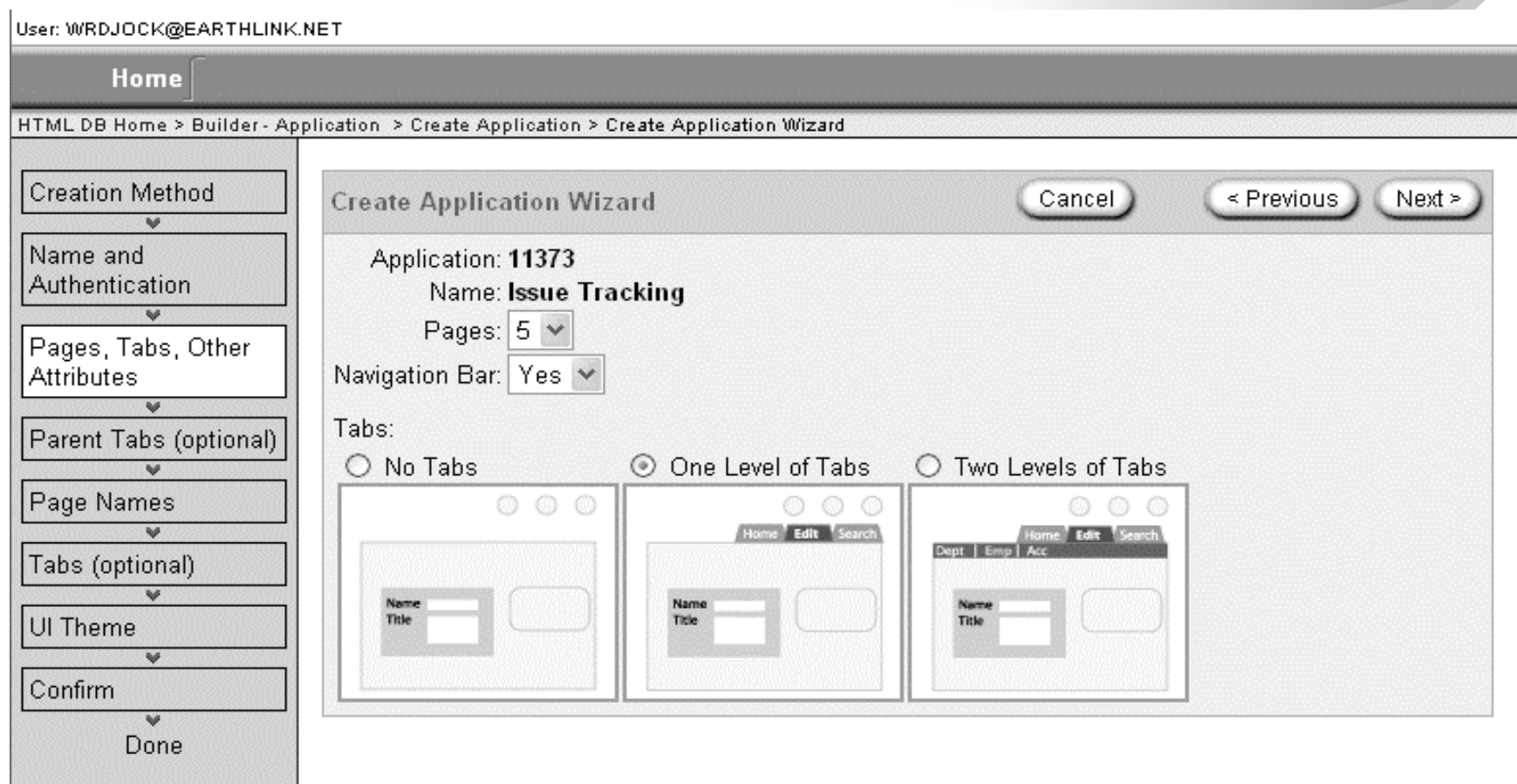

#### *Name the Pages*

#### User: WRDJOCK@EARTHLINK.NET

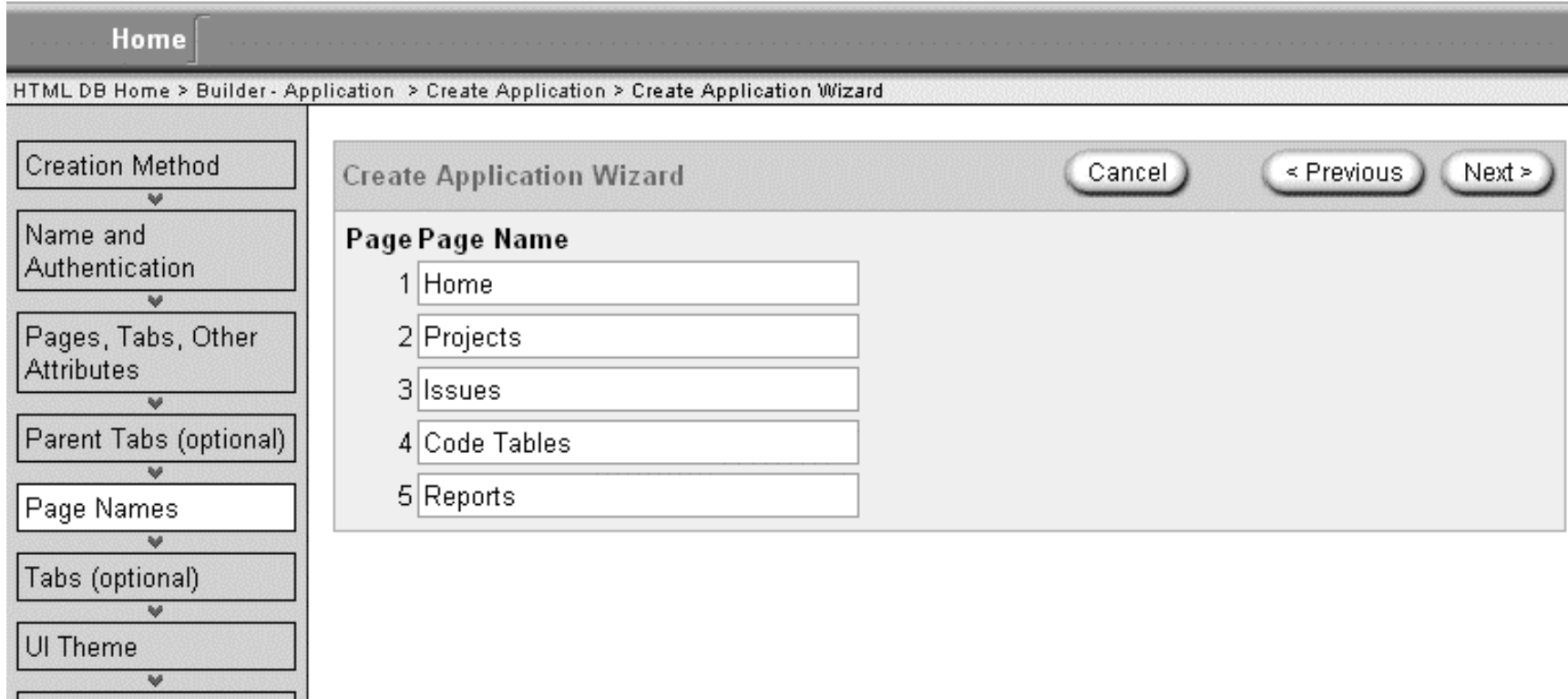

 $\overline{\mathbf{v}}$ Done

Confirm

#### *Select a UI Template*

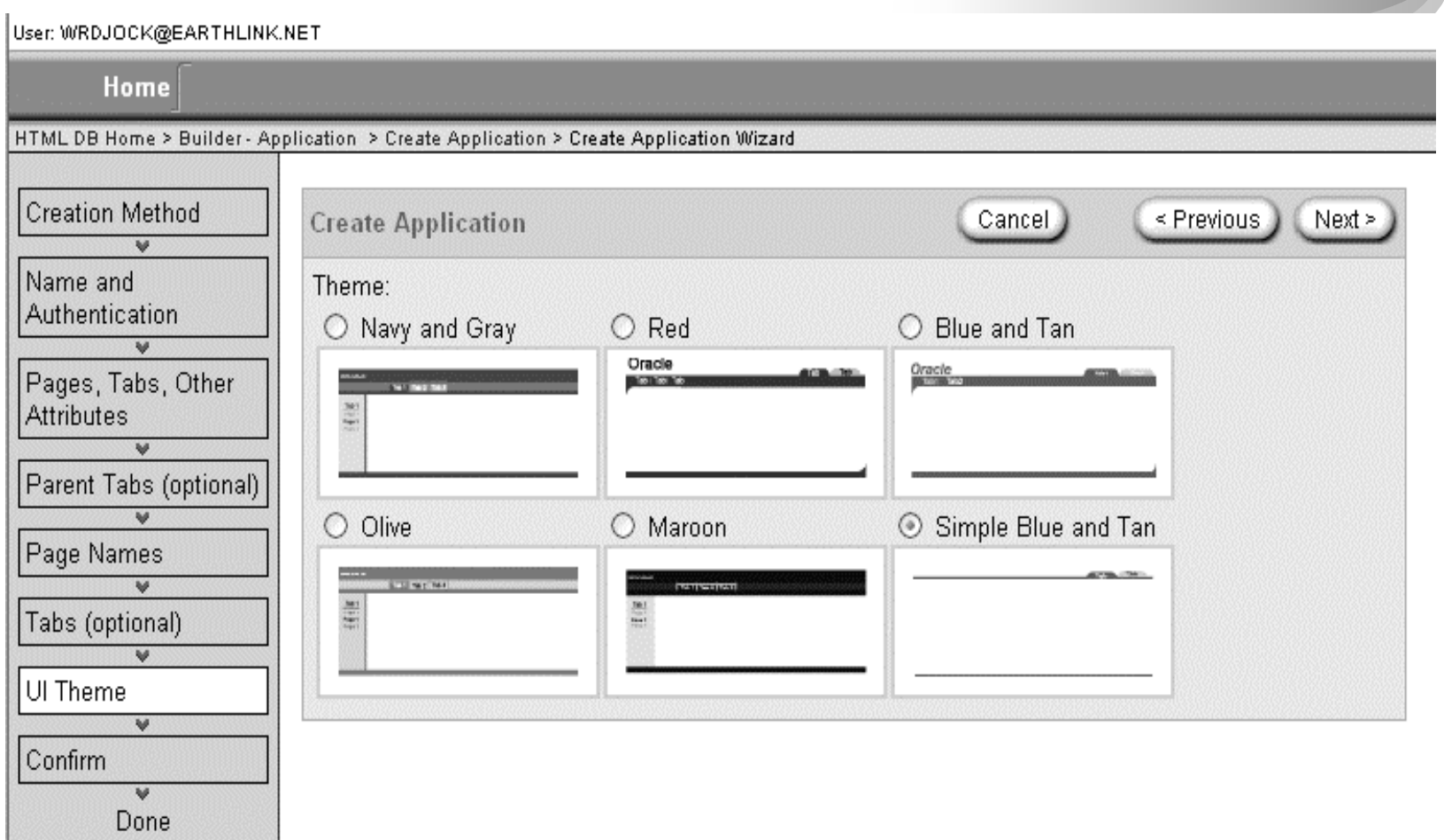

# *The New Application*

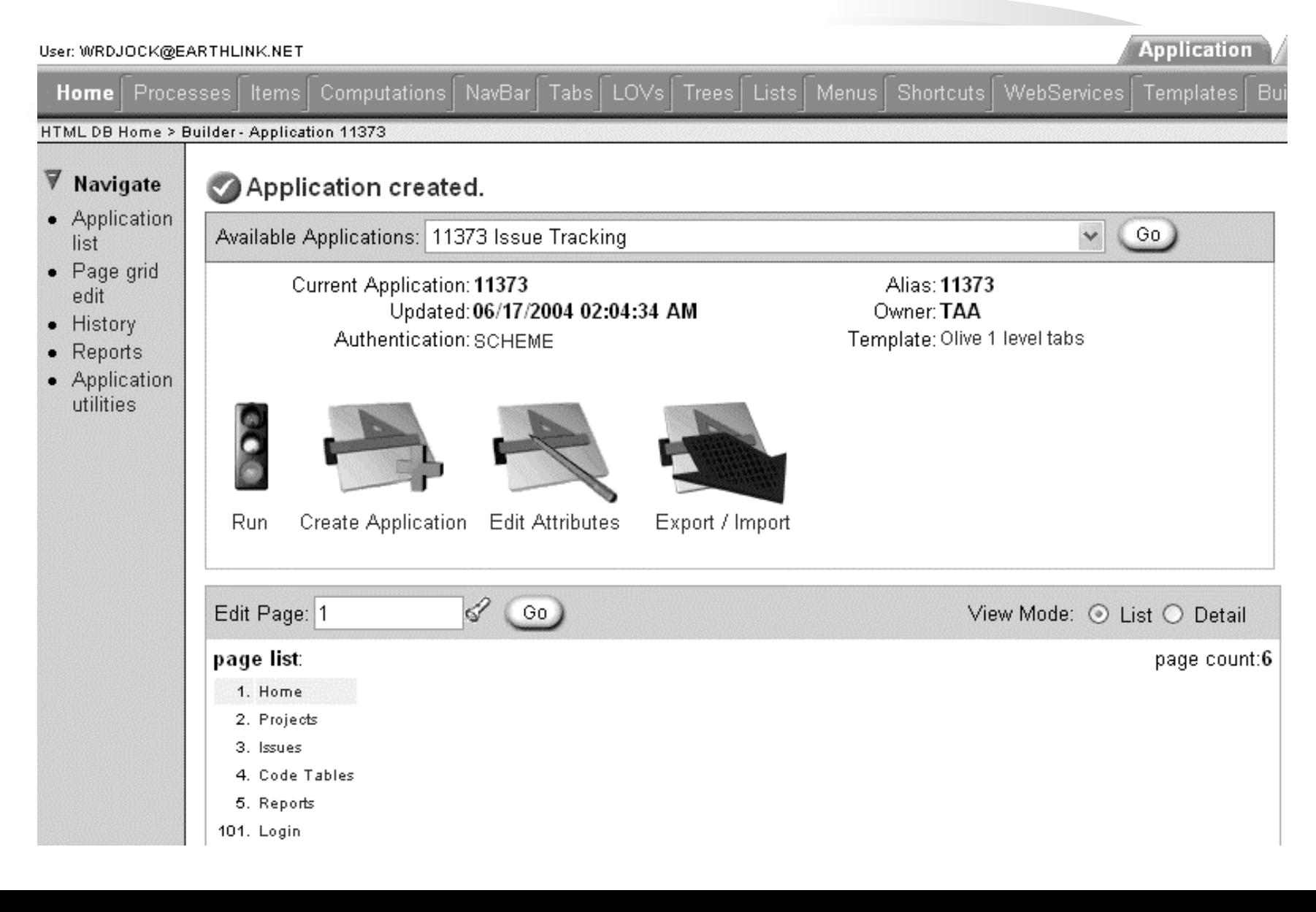

*A Quick Application*

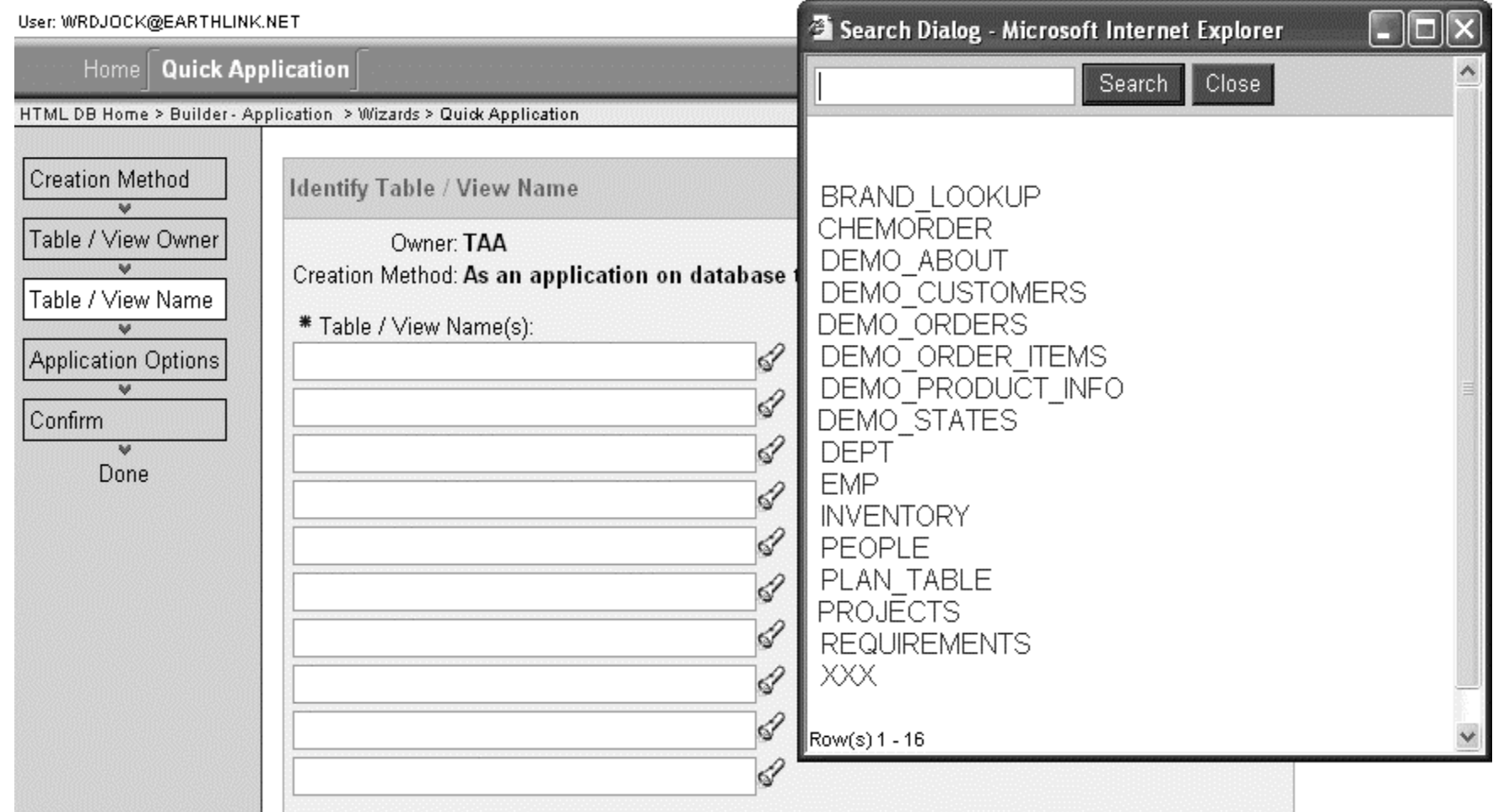

## *A Complete, Generated App*

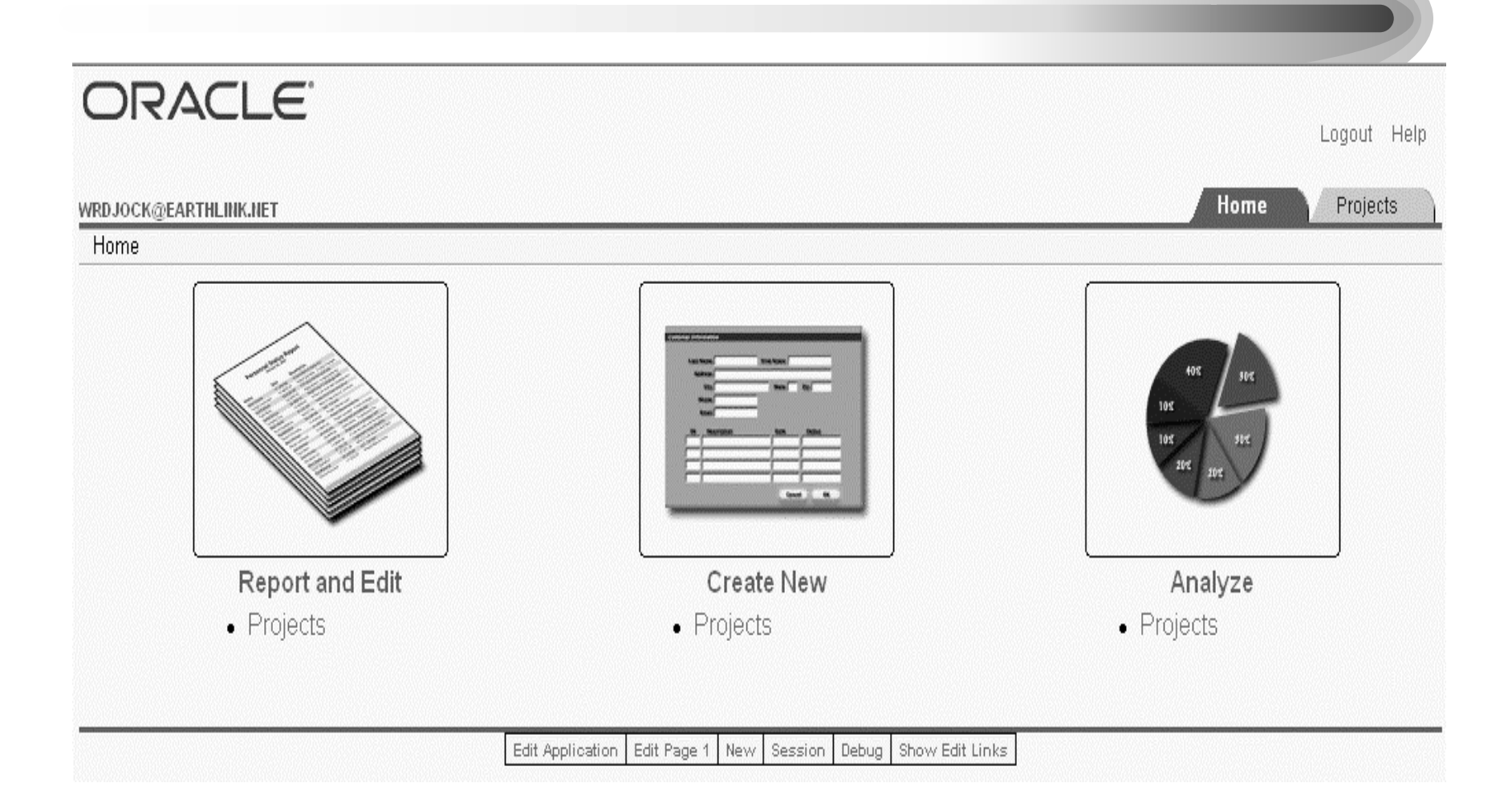

# *Adding Page Components*

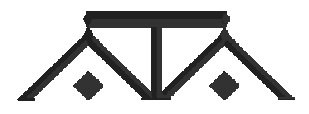

#### *Every Page has "3" Components*

- Page Rendering
	- –Page
	- –Regions
	- Buttons
	- Items
	- –Computations
	- Processes
- Page Processing
	- –Computations
	- Validations
	- Processes
	- –Branching
- Shared Components
	- –Part of all Pages

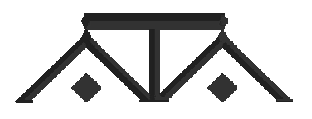

*Editing a Page*

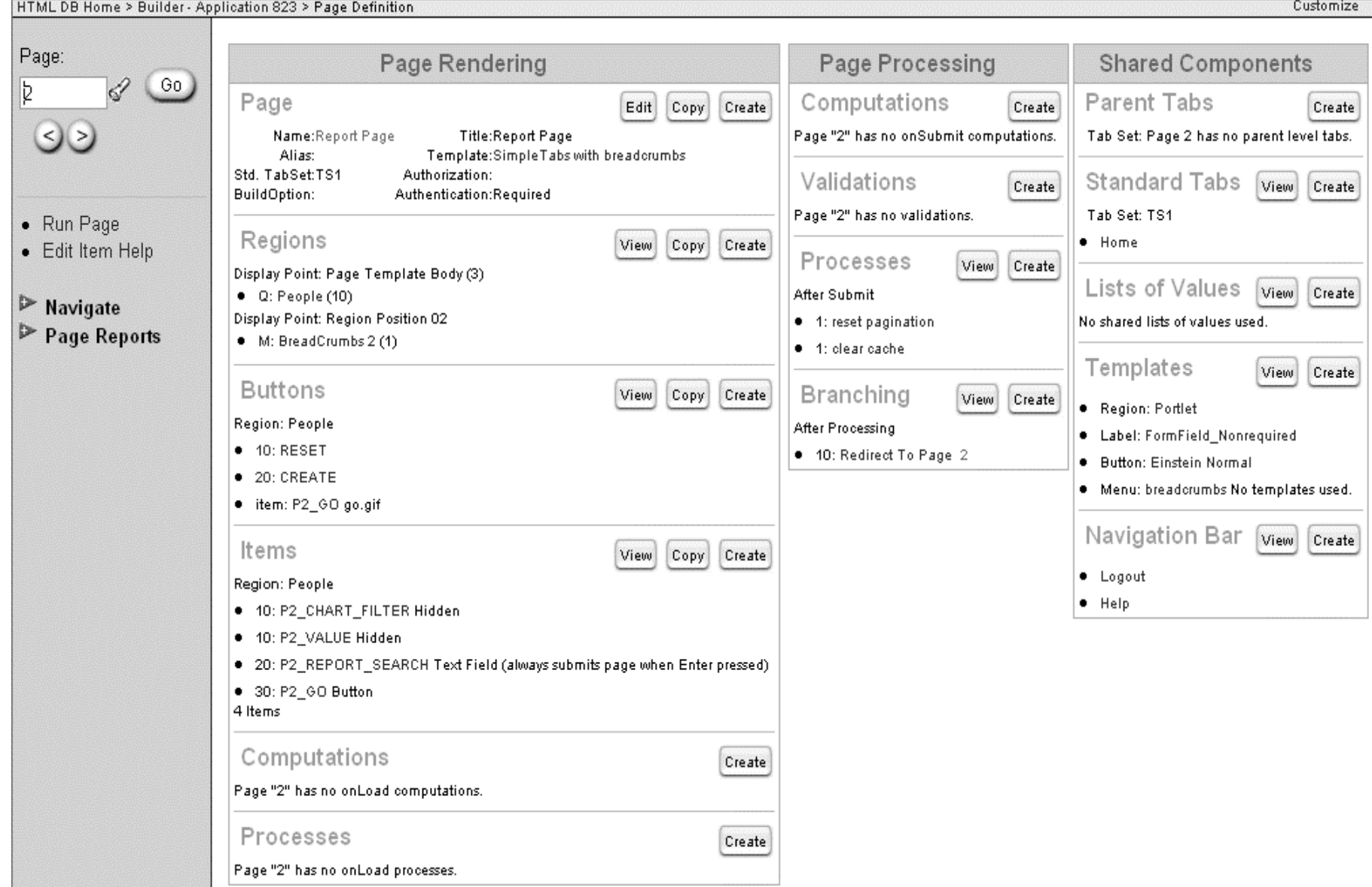

#### *Wizards save time (Click Report with Links…)*

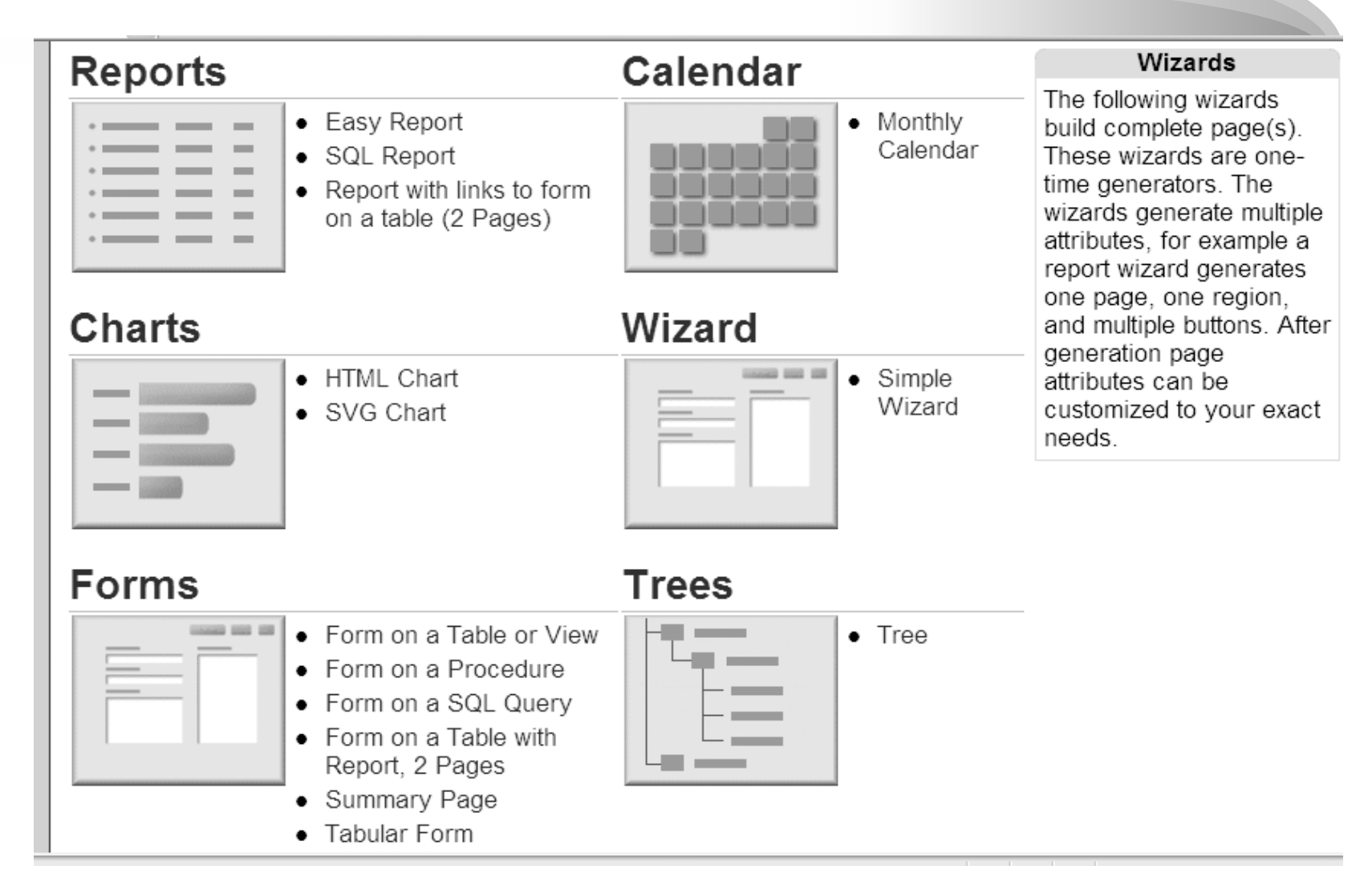

# *Query and Update Wizard*

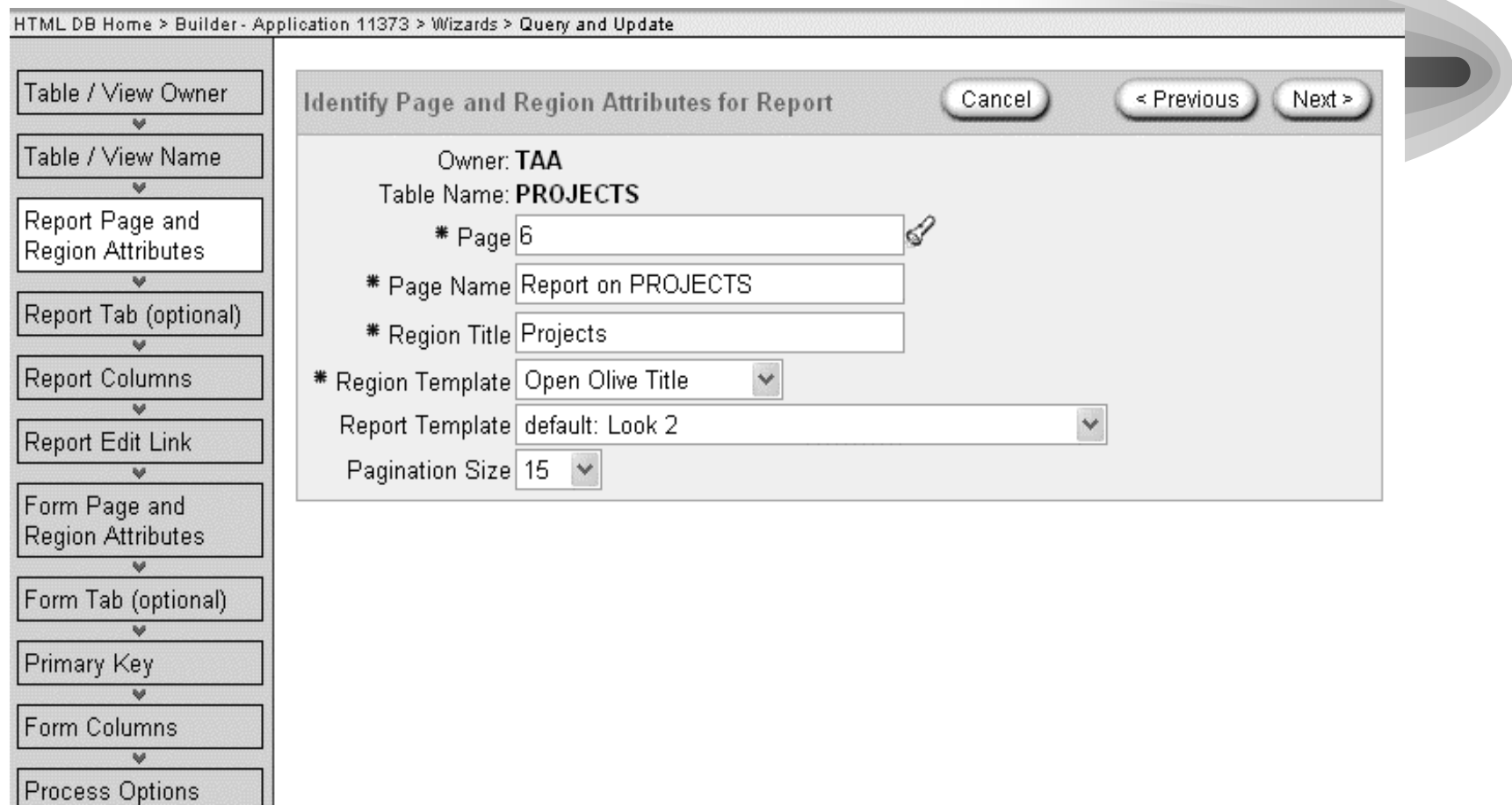

 $\vee$ 

 $\vee$ Done

Confirm

### *Select the Report Columns*

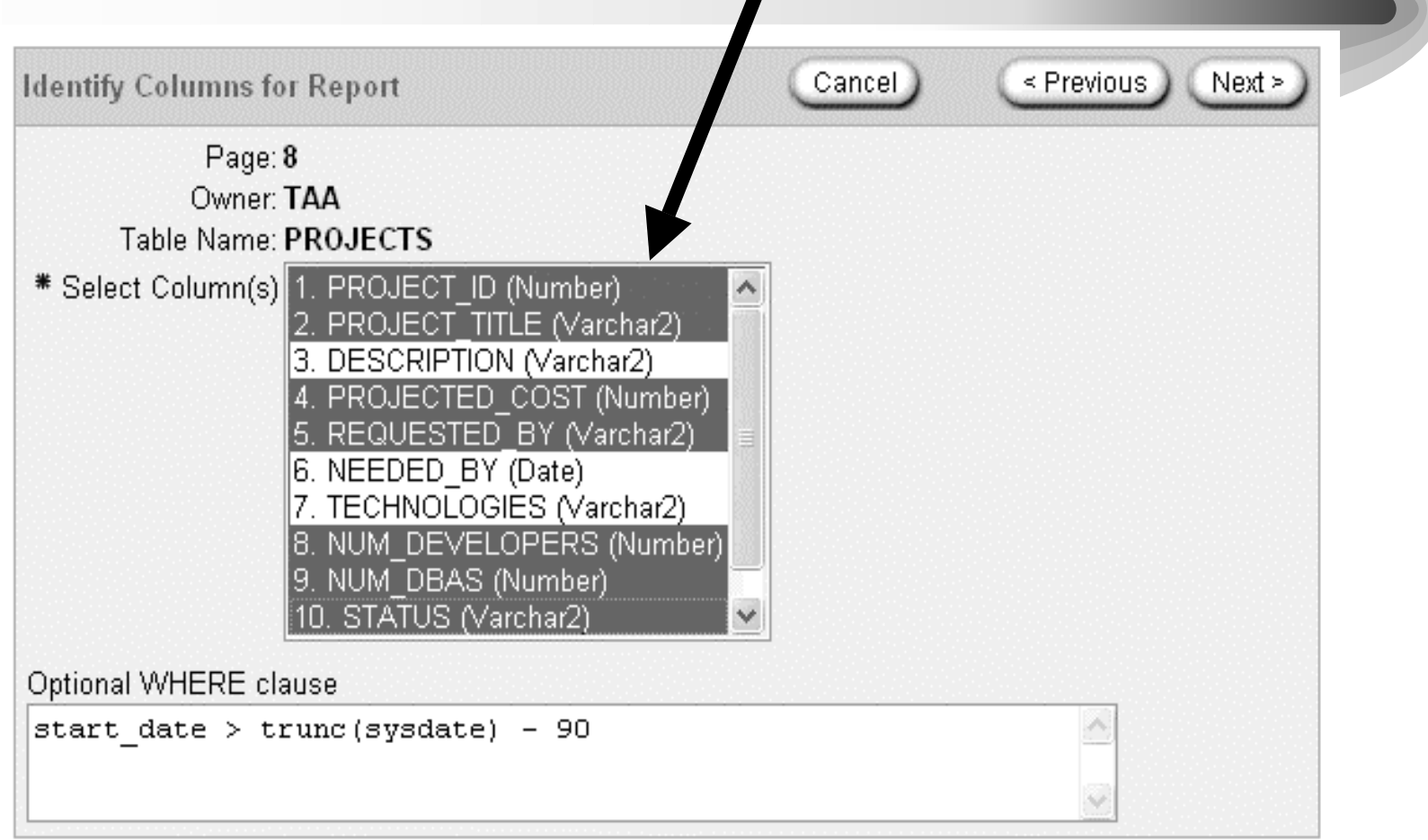

## *Choose edit button style*

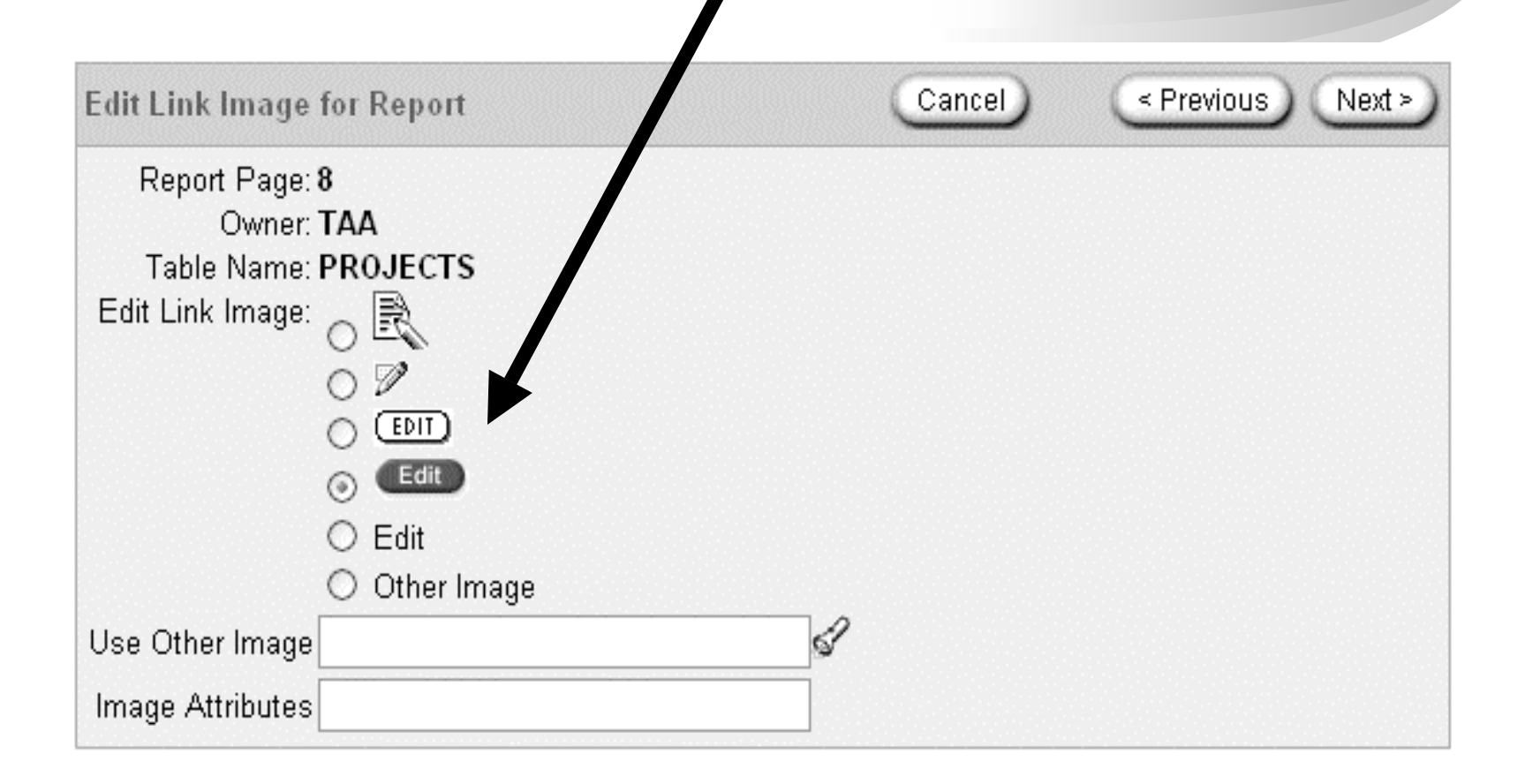

#### *Select the Form for creating and editing records*

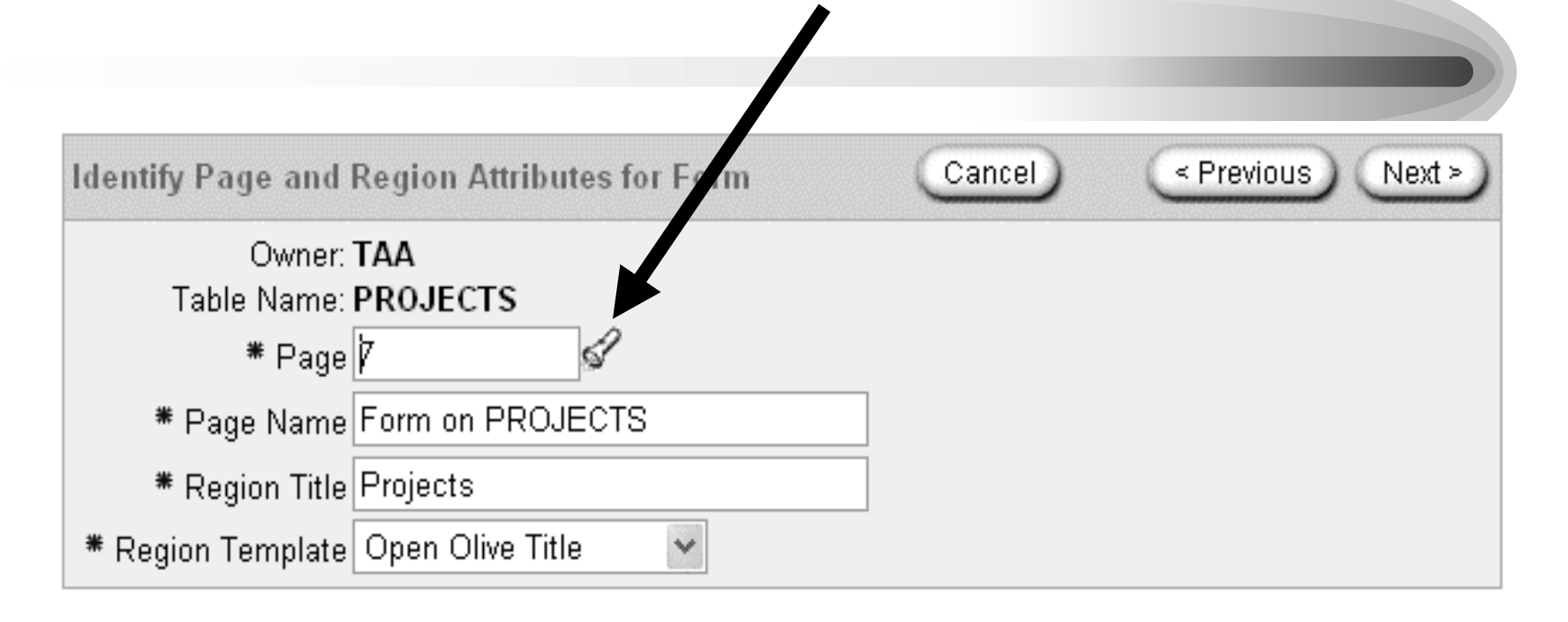

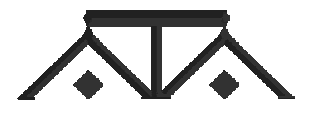

### *Identify the primary key and columns*

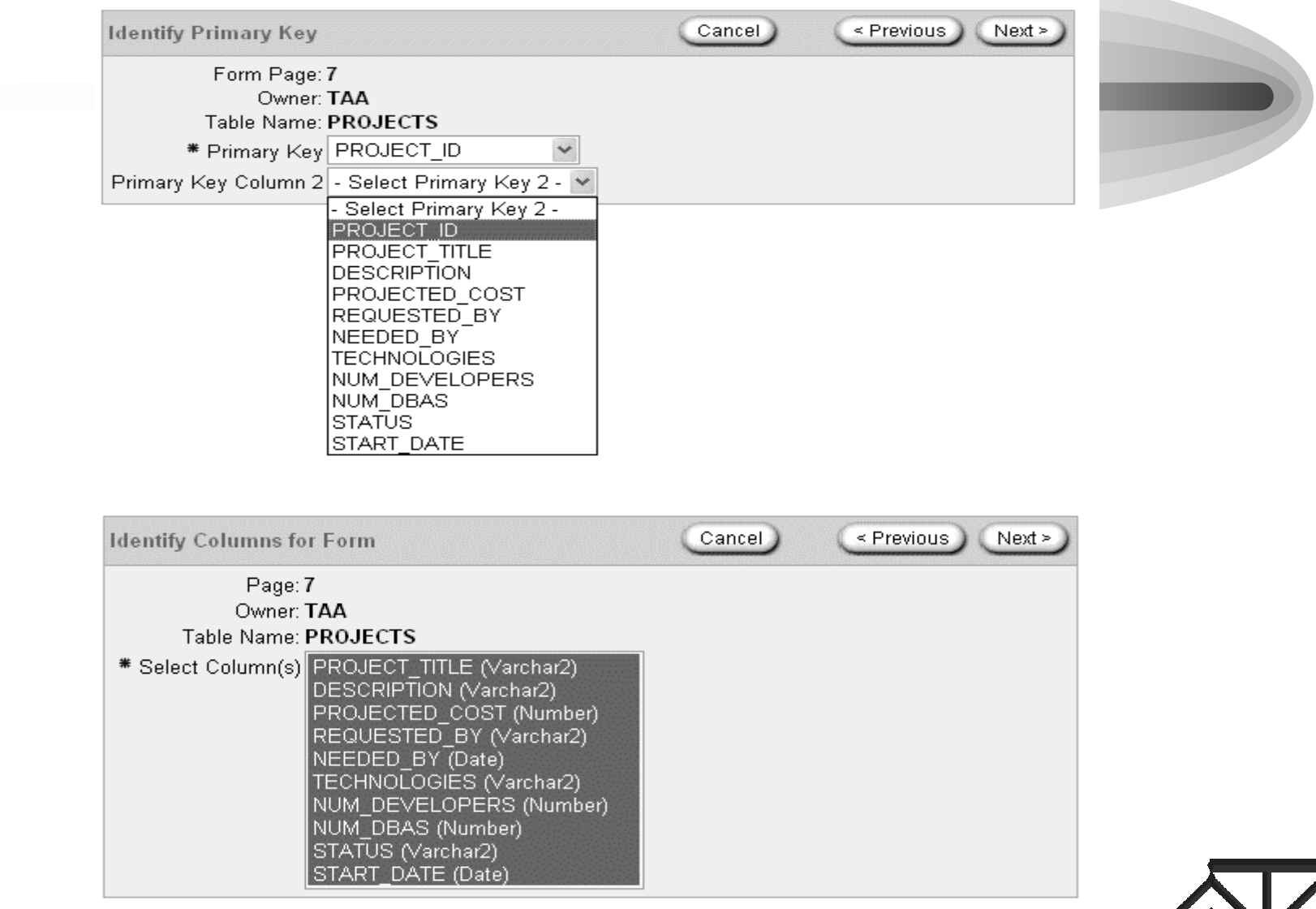

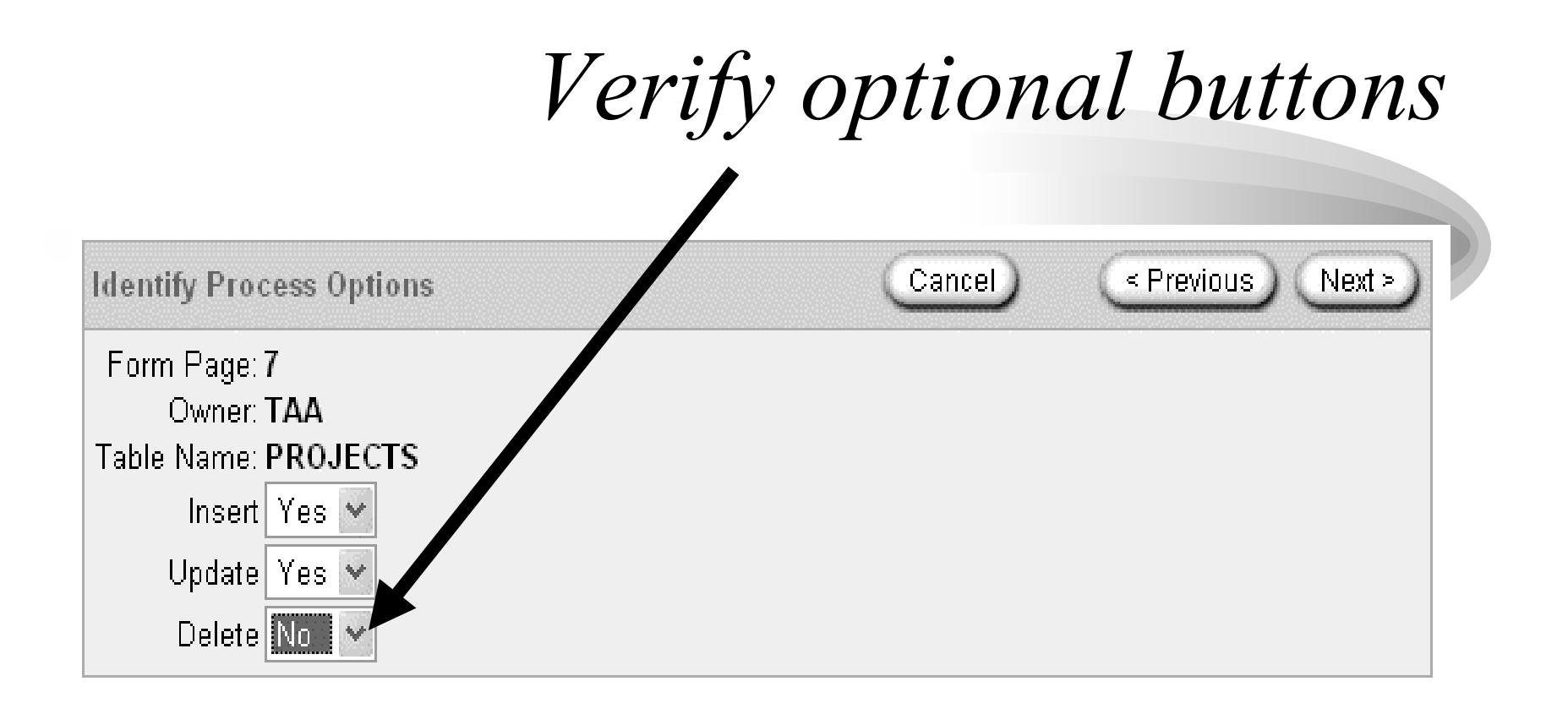

I chose to disable the delete button, but alternatively I could have made that button conditional (e.g. for administrators only)

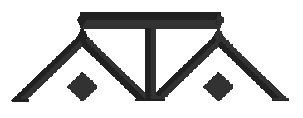

### *Confirm and Finish*

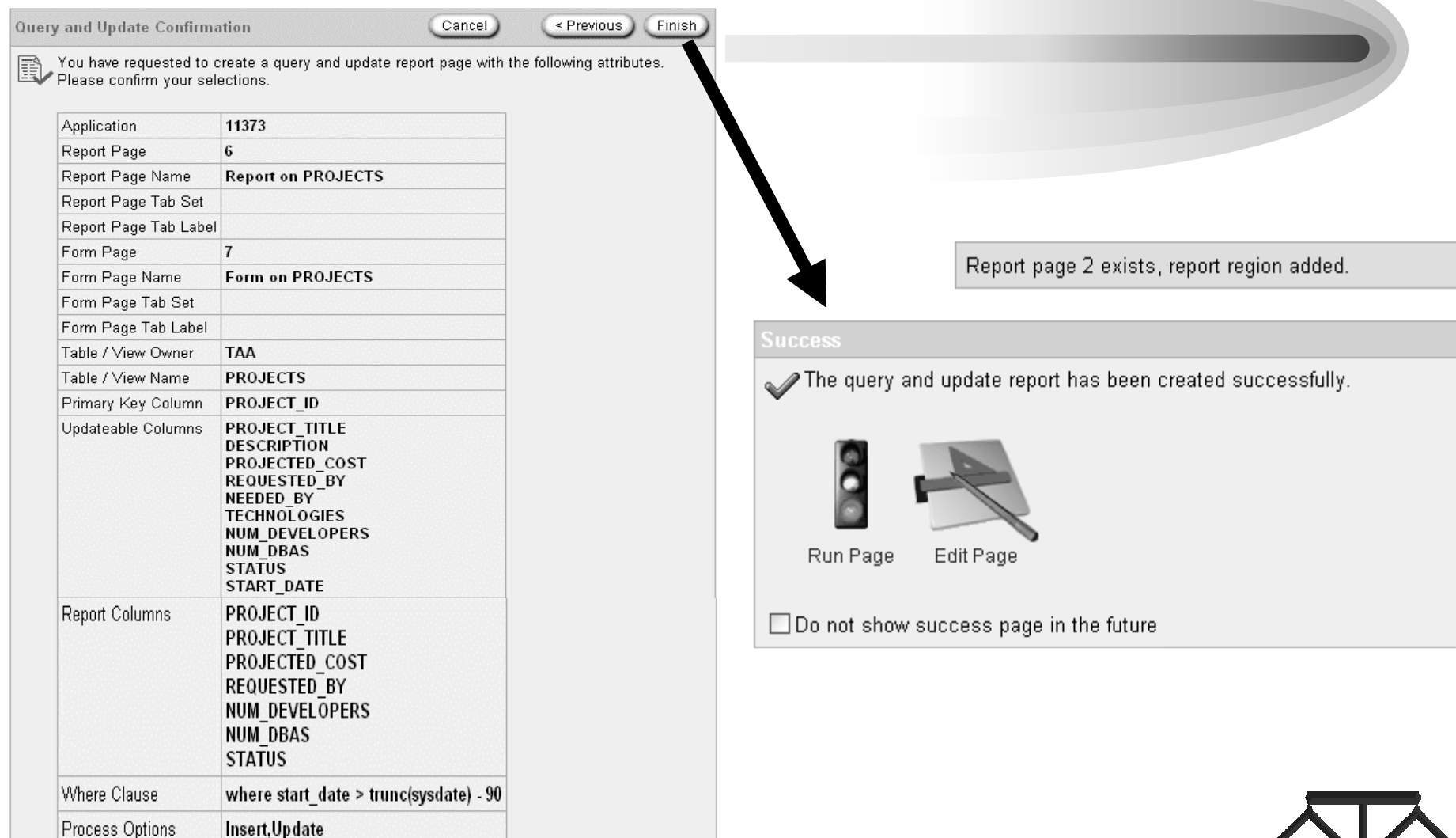

## *Report and Edit Pages*

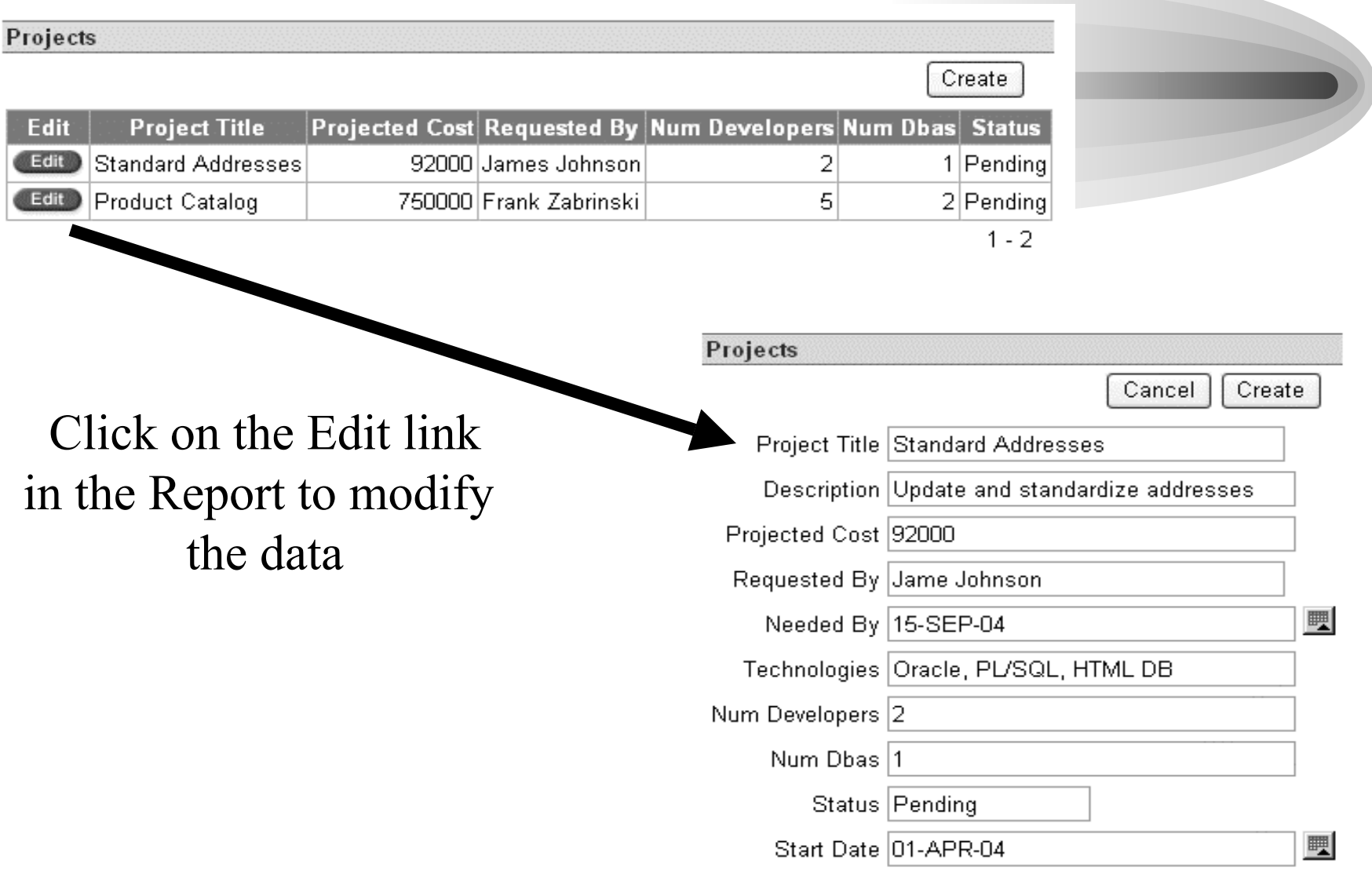

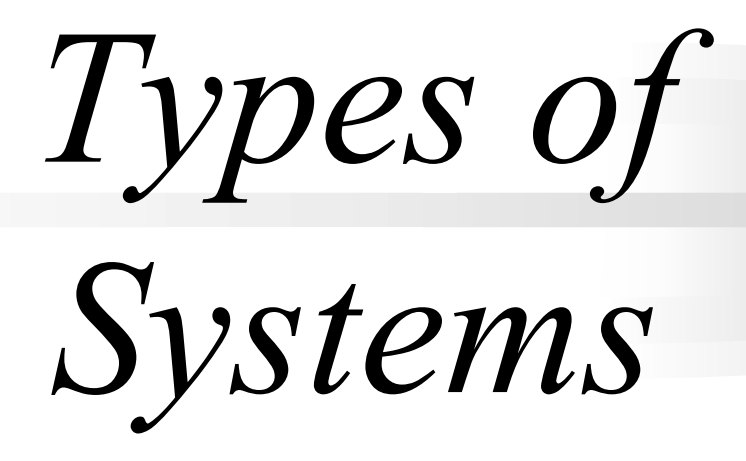

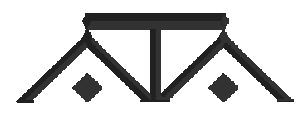

# *Types of Systems*

- Select Journal Article review system (developed in 2 weeks) - used by SELECT editors and reviewers
- Web Collaboration application (developed in 2 days)
- Oracle internal and external applications:
	- –AskTom (http://asktom.oracle.com)
	- –Developer Trends (http://devtrends.oracle.com)
	- –HTML DB hosted site (http://htmldb.oracle.com)
- Chicago Police Dept Property Tracking system
- • Systems for International Society of Infectious Disease

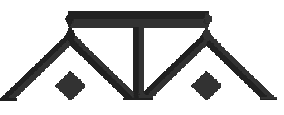

#### *Select Journal Article Review*

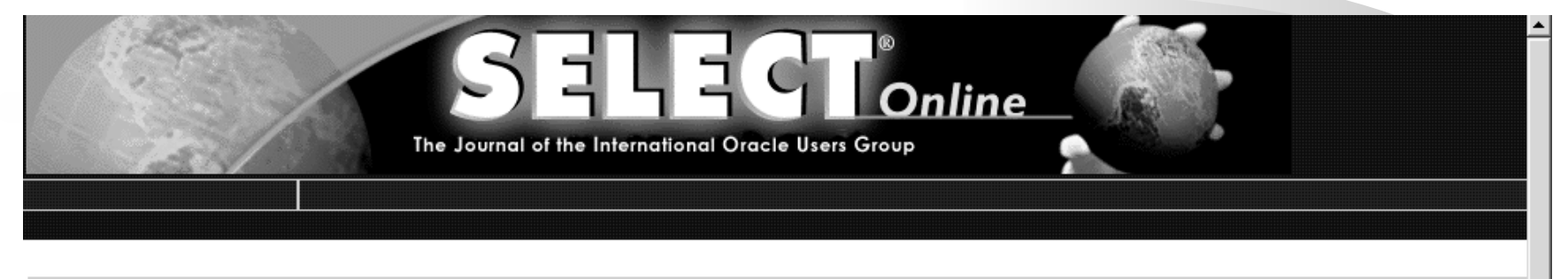

#### **Messages**

Welcome TDHITAL

Please update your personal information by clicking the button below.

#### Articles you have downloaded

Show all (including articles with posted reviews)  $N =$ 

#### **Manage your profile**

Select Interest Areas

Update Your Personal Information

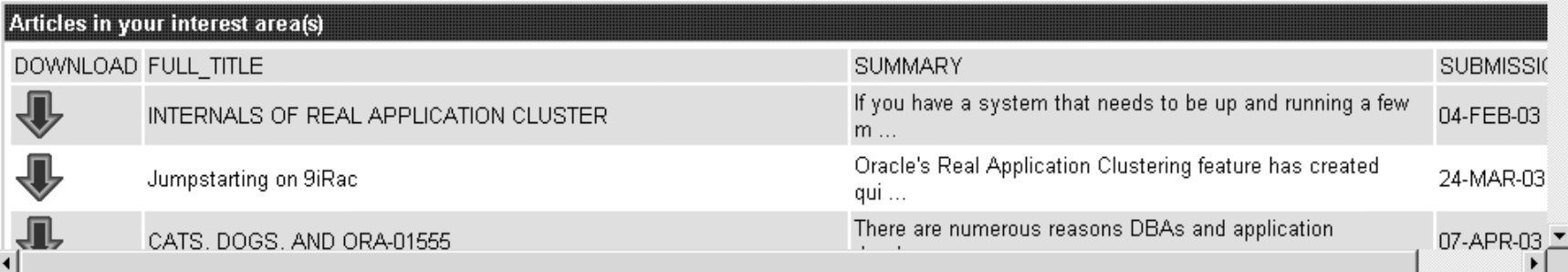

# *Web Collaboration Application*

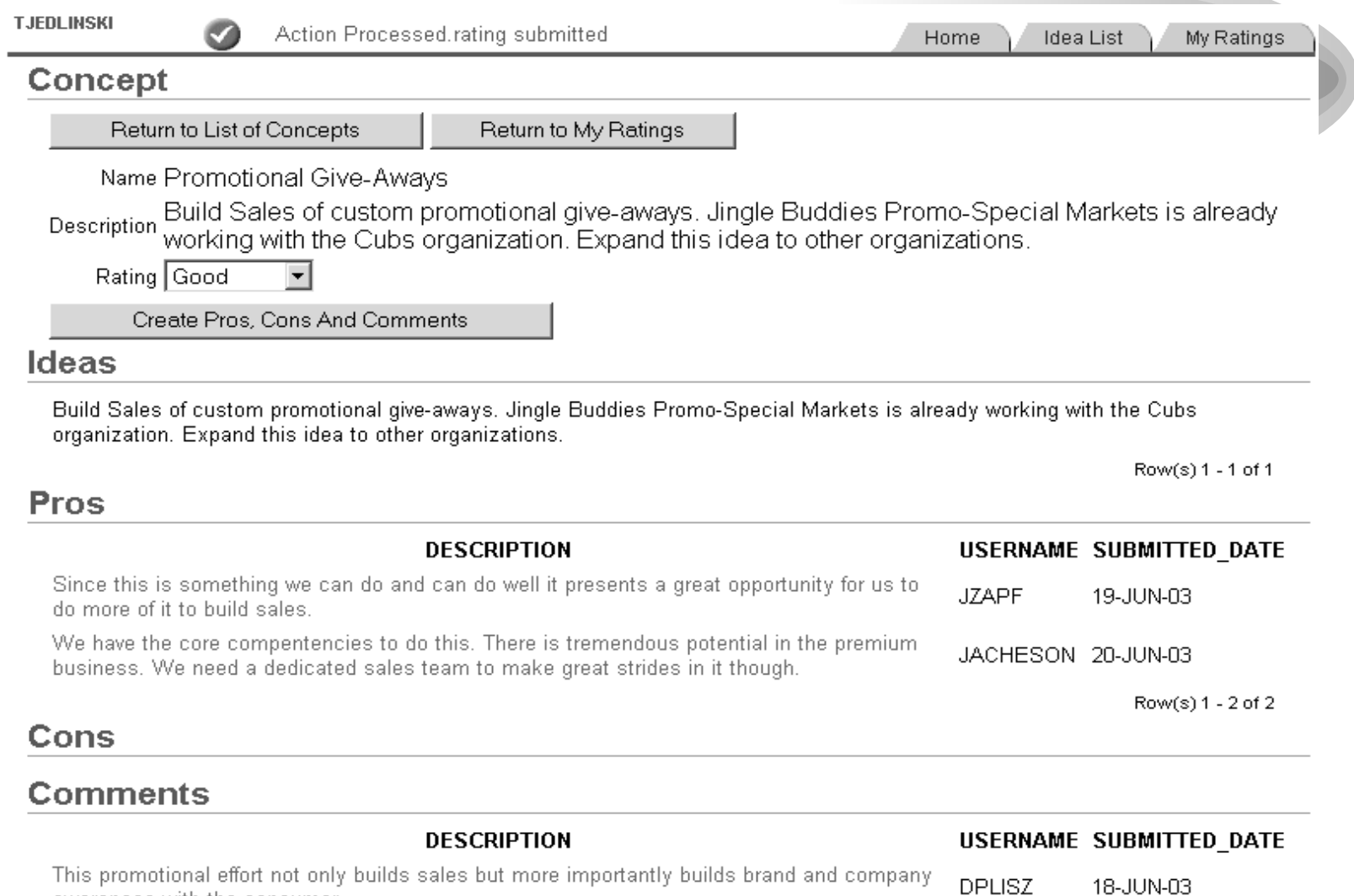

awareness with the consumer

#### *AskTom*

by Design

Address **a** http://asktom.oracle.com/pls/ask/f?p=4950:1:  $\checkmark$  $\Box$  $\frac{9}{2}$  $\blacksquare$ ask. ORACLE COM Home **Archives Advanced Search FAQ by Category Most Popular Hot Articles Your Questions RSS Feed** Recent ] **Status** Search  $\odot$ Sorry Thave a Hit Subject **Last Updated First Asked** large backlog right Aqe now, please ask a 23 Mar 2004 21 Mar 2002 2 years old Backup and Recovery  $1.$ question later Performance comparison between SQL and PL/SQL stored procedures 2. 23 Mar 2004 02 Apr 2001 3 years old To ask a question click Mized size of packages causes inefficiency? 23 Mar 2004 06 Jun 2002 1.8 years old 3 on the "Submit a New Explain Plan 23 Mar 2004 22 Mar 2004 1 days old 4. Question" button or Ask A Question. Confusion in the interpretation of V\$LIBRARYCACHE columns 23 Mar 2004 21 Jul 2000 3.7 years old 5 23 Mar 2004 13 Mar 2004 10 days old 6 **Analytical Functions**  $\overline{7}$ . Retrieve duplicate values of a field in a table...... 23 Mar 2004 29 Nov 2000 3.3 years old 23 Mar 2004 17 Nov 2001 2.4 years old 8. Login.sql and partitions nad & ,&& 23 Mar 2004 9. Calculating an exact percentile value in 8i 23 Mar 2004 16 hours old 10. how to extract BLOB data back out again 23 Mar 2004 23 Mar 2004 16 hours old Effective Oracle

1 - 10 Next ⊗

Messages...

» I've updated the documentation links (finally) in the Q&A's if you find a dead link to technet documentation -- please take a second to put a "review" on that page -- i might have missed a couple of "mappings". If so, I have a quick update routine for it now and can fix them. Just let me know.

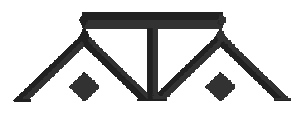

#### *Infectious Disease Institute*

Address **ig http://www.promedmail.org/pls/askus/f?p=2400:1000** 

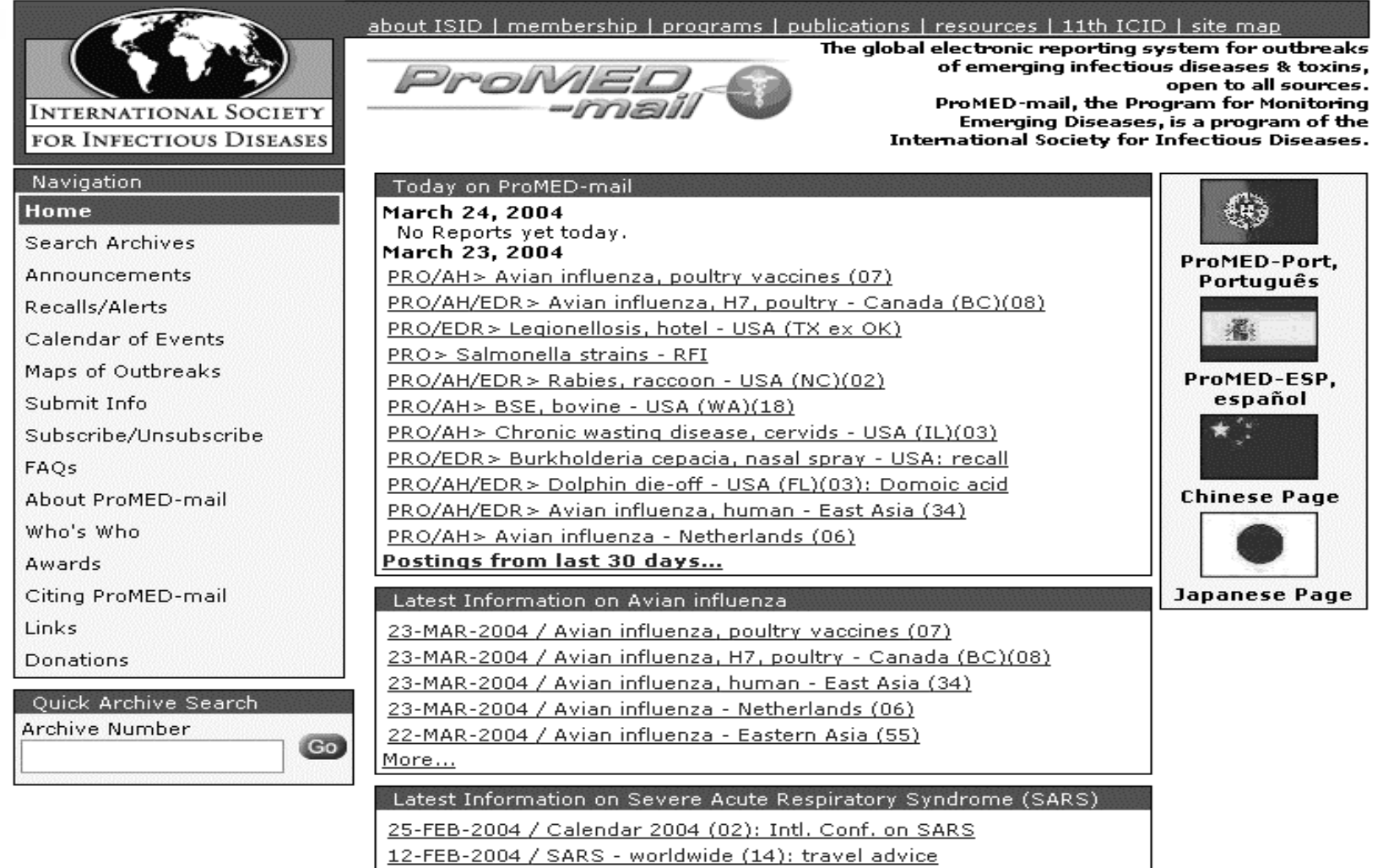

#### *Summary*

- Powerful new technology
- Relatively easy to use
- Fast
	- –Development time (RAD tool)
	- $-$ Speed of deployed applications
- Secure
- Really works
- Hosted Service or Locally Installed

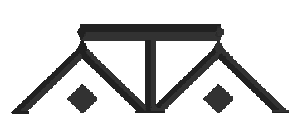

# *Where to Go for More Information*

- •htmldb.oracle.com
- •metalink.oracle.com
- •technet.oracle.com
- •ODTUG Technical Journal
- •The TUSC Website (www.tusc.com)
- •My blog (radio.weblogs.com/013334)

"The Oracle HTML DB Handbook" by Jeff Bernknopf and Brad Brown (Oracle Press) - Available later this year

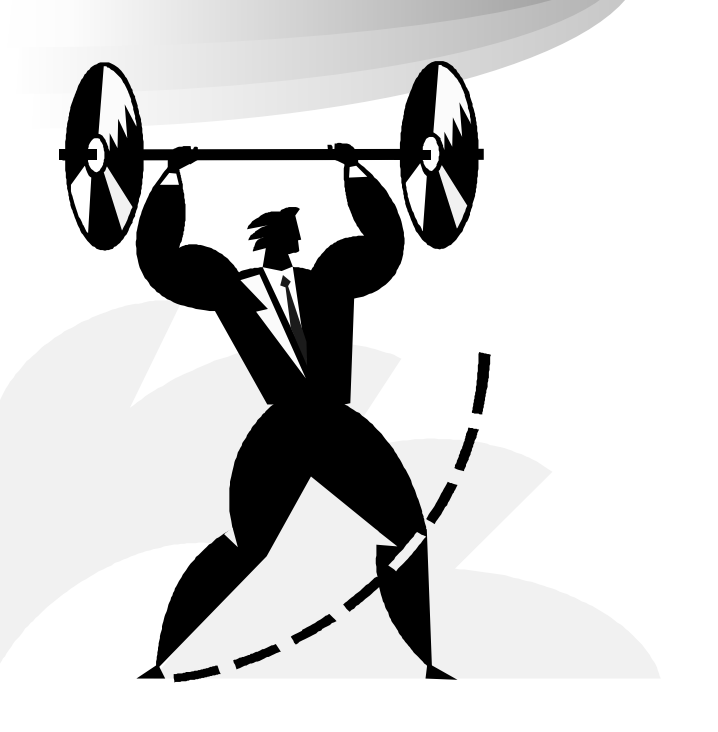

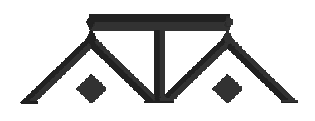

*Special Thanks To…*

- My co-author Brad Brown and his team at TUSC, especially Larry Linnemeyer
- • Tony Jedlinski (Roman Inc. and Editor of SELECT) for his contributions to the presentation and getting me excited about HTML DB in the first place
- Michael Hichwa and his HTML DB Team
- Lisa McClain and the people at Oracle Press

If you have any questions or comments about HTML DB, you can contact me at:

**jeff\_taa@earthlink.net**

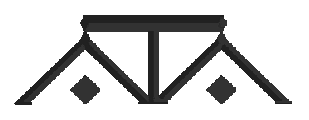

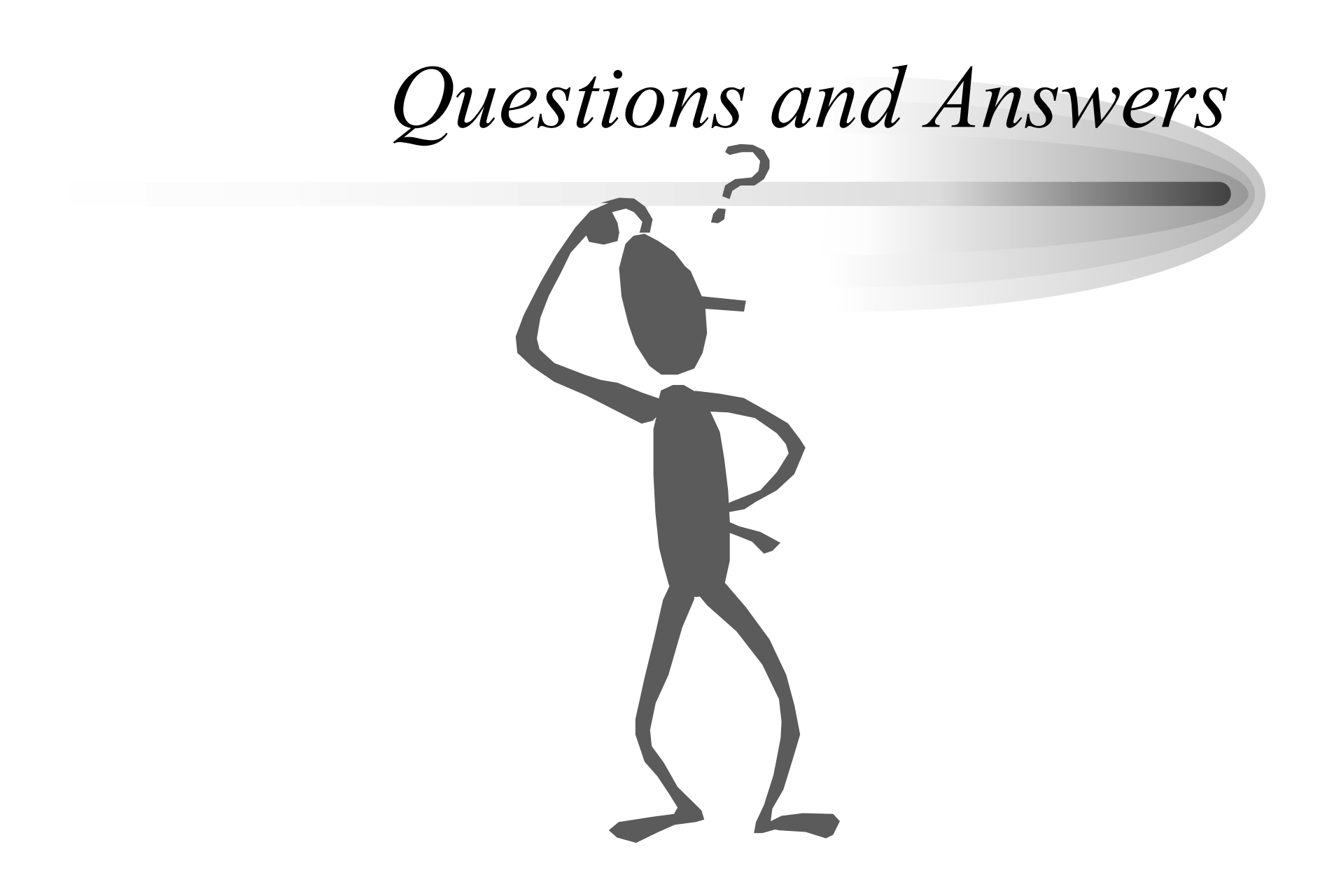